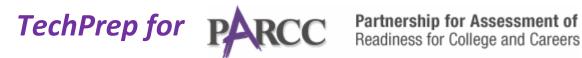

## Do your students know about MATCHED PAIRS?

Online testing with **PARCC** will most likely include questions which require students to make MATCHED PAIRS by DRAGGING AND DROPPING.

To correctly answer the question, students need to position their mouse and click to choose the best answer, drag and drop their answer in the space (which may be before or after the option) that best matches. When all responses are in place, the student would then hit a **SUBMIT** button in order to record their answer.

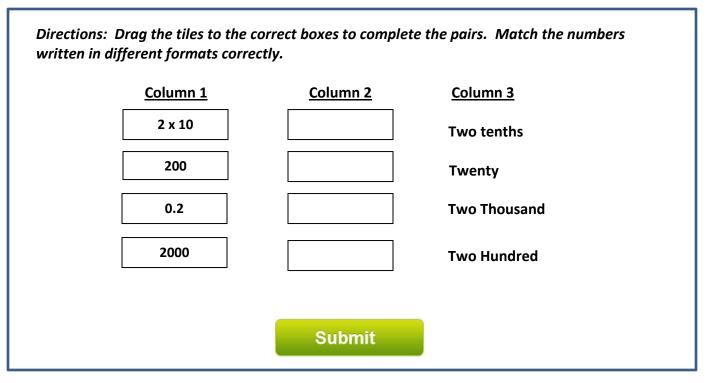

Here is an example of a question which requires **MATCHED PAIRS**.

The expectation is that the boxes in the Column 1 would be individually clicked, dragged and dropped into the correct location in Column 2 to create a matched pair with the item displayed in Column 3. To correctly answer this question, the student would move the items from column into column two in the following order:

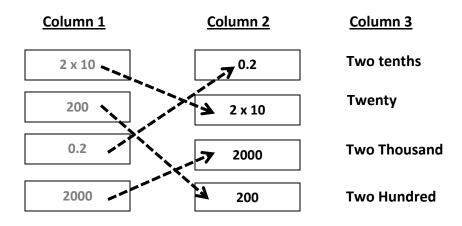

Help your students prepare for PARCC testing. Show them this example of HOT TEXT. For questions about PARCC and to view more sample questions, visit: <u>http://www.parcconline.org/</u>.